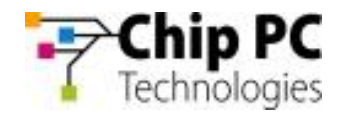

# LX –TI DM8148 Technical Documentation

### SPI Boot Guide

**09/10/2012**

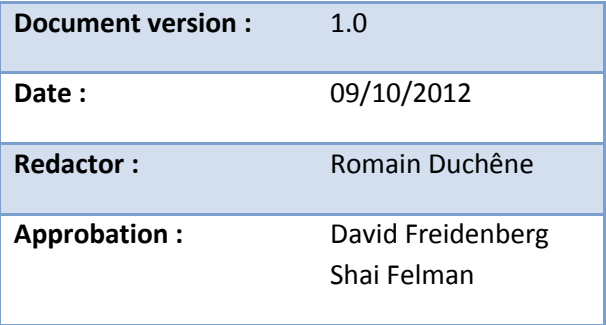

This document is confidential and materials are properties of Chip PC

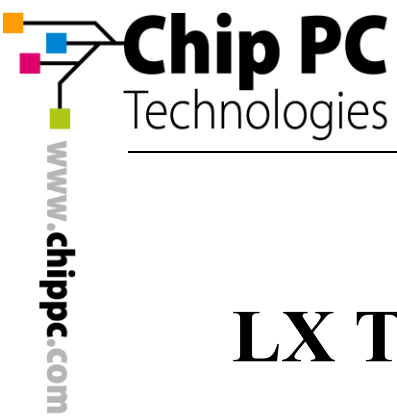

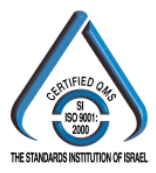

# **LX TI DM8148 SPI Boot Guide**

### **Content**

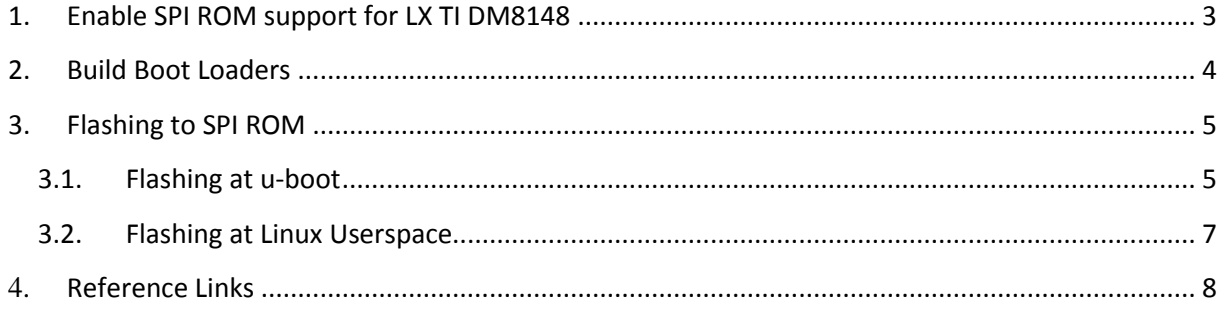

**Chip PC** Tel: +972 (4) 8501-121 info@chippc.com

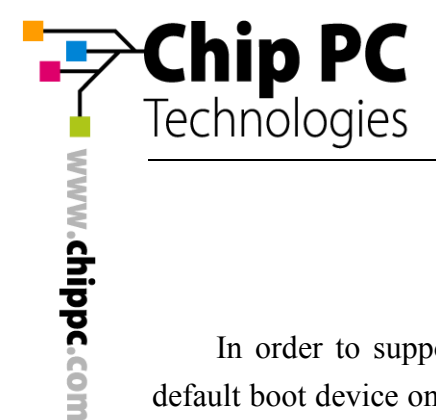

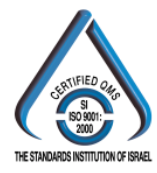

In order to support high capacity eMMC (above 2GB), SPI ROM is necessary as the default boot device on LX TI DM8148. The two boot loaders (x-loader and u-boot) should be flashed to SPI ROM and the "boot.scr" and linux kernel should still be placed at the first FAT32 partition of eMMC.

### <span id="page-2-0"></span>**1. Enable SPI ROM support for LX TI DM8148**

The SPI ROM on LX TI DM8148 is SST25VF080B/PCT25VF080B. And we provide the patches to support SPI ROM function:

- rdk10b\_spi-boot\_uboot.patch
- rdk10b spi-boot kernel.patch
- spi\_boot.patch

If you use the source from RDK1.0 beta, please refer to the first two patches. Otherwise please use "spi\_boot.patch" to update you r source code.

**Chip PC** Tel: +972 (4) 8501-121 info@chippc.com

**Chip PC (UK) Ltd** Tel: +44 (0) 870 606 1007 info@chippc.co.uk

**Chip PC GmbH** Tel: +49 (0) 201 4513 100 info@chippc.de

**Chip PC France** Tel: +33 1 83 62 05 12 info.fr@chippc.com

## Chip PC Technologies

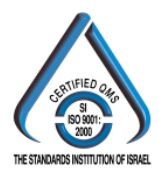

#### <span id="page-3-0"></span>**2. Build Boot Loaders**

Please refer the following instructions to compile x-loader and u-boot for SPI boot. Building x-loader:

make CROSS\_COMPILE=arm-none-linux-gnueabi- ARCH=arm distclean make CROSS\_COMPILE=arm-none-linux-gnueabi- ARCH=arm \

ti8148 evm min spi

make CROSS COMPILE=arm-none-linux-gnueabi- ARCH=arm u-boot.ti

#### Building u-boot:

make CROSS\_COMPILE=arm-none-linux-gnueabi- ARCH=arm distclean make CROSS\_COMPILE=arm-none-linux-gnueabi- ARCH=arm \ ti8148 evm config spi make CROSS\_COMPILE=arm-none-linux-gnueabi- ARCH=arm u-boot.ti

If you use the u-boot source from RDK1.0 beta (under TI NDA only), please use below instructions instead:

Building x-loader:

```
make CROSS_COMPILE=arm-none-linux-gnueabi- ARCH=arm distclean make
CROSS_COMPILE=arm-none-linux-gnueabi- ARCH=arm \
  ti8148_d500_min_spi
make CROSS_COMPILE=arm-none-linux-gnueabi- ARCH=arm u-boot.ti
```
Building u-boot:

make CROSS\_COMPILE=arm-none-linux-gnueabi- ARCH=arm distclean make CROSS\_COMPILE=arm-none-linux-gnueabi- ARCH=arm \ ti8148\_d500\_config\_spi make CROSS\_COMPILE=arm-none-linux-gnueabi- ARCH=arm u-boot.ti

**Chip PC** Tel: +972 (4) 8501-121 info@chippc.com

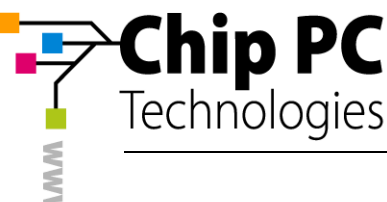

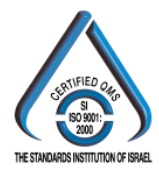

#### <span id="page-4-0"></span>**3. Flashing to SPI ROM**

Here we introduce two methods to flash boot loaders to SPI ROM: flashing at u-boot or flashing at linux userspace.

#### <span id="page-4-1"></span>**3.1.Flashing at u-boot**

Before you start the flashing procedure, please copy x-loader and u-boot files (i.e. uboot.min.spi/MLO.spi and u-boot.bin) to eMMC FAT32 partition. Otherwise you can also copy these files to micro SD card and insert it into the micro SD slot on LX TI DM8148. Then boot up LX TI DM8148 to u-boot stage by UART boot method and refer the following steps to flash boot loaders to SPI ROM.

**Step1**. Check eMMC/micro SD and SPI ROM status.

General version:

mmc init sf probe 0:0

RDK1.0 beta version:

mmc rescan 0 sf probe 0:0

**Chip PC** Tel: +972 (4) 8501-121 info@chippc.com

**Chip PC** Technologies

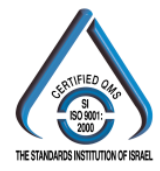

**Step2**. Load x-loader and u-boot from eMMC/micro SD.

General version:

mmc init mw.b 0x81000000 0xFF 0x20000 fatload mmc 1 0x81000000 u-boot.min.spi mw.b 0x81020000 0xFF 0x40000 fatload mmc 1 0x81020000 u-boot.bin

RDK1.0 beta version:

mmc rescan 0 mw.b 0x81000000 0xFF 0x20000 fatload mmc 0 0x81000000 u-boot.min.spi mw.b 0x81020000 0xFF 0x40000 fatload mmc 0 0x81020000 u-boot.bin

**Step3**. Flash x-loader and u-boot to SPI ROM.

sf probe 0:0 sf erase 0x0 0x20000 sf write 0x81000000 0x0 0x20000 sf erase 0x20000 0x40000 sf write 0x81020000 0x20000 0x40000

**Chip PC** Tel: +972 (4) 8501-121 info@chippc.com

**Chip PC (UK) Ltd** Tel: +44 (0) 870 606 1007 info@chippc.co.uk

**Chip PC GmbH** Tel: +49 (0) 201 4513 100 info@chippc.de

**Chip PC France** Tel: +33 1 83 62 05 12 info.fr@chippc.com

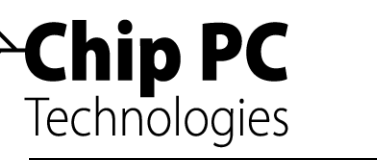

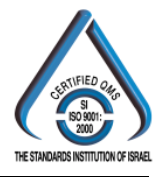

#### <span id="page-6-0"></span>**3.2.Flashing at Linux Userspace**

Please install "mtd-utils" package by below comman d first and then you can R/W SPI ROM at userspace through "mtd\_debug" comman d.

sudo apt-get install mtd-utils

**Step1**. Check 2 MTD blocks on SPI ROM.

sudo su mtdinfo /dev/mtd0 mtdinfo /dev/mtd1

**Step2**. Erase SPI ROM first.

mtd\_debug erase /dev/mtd0 0x0 0x20000 mtd\_debug erase /dev/mtd1 0x0 0x40000

**Step3**. Flash x-loader and u-boot to SPI ROM.

mtd\_debug write /dev/mtdblock0 0x0 <len1> u-boot.min.spi mtd\_debug write /dev/mtdblock1 0x0 <len2> u-boot.bin

PS. <len1> is byte length of x-loader and <len2> is byte length of u-boot. **Step4**. Read contents of SPI ROM and compare with source files.

> mtd\_debug read /dev/mtdblock0 0x0 <len1> u-boot.min.spi.tmp mtd\_debug read /dev/mtdblock1 0x0 <len2> u-boot.bin.tmp cksum uboot.min.spi u-boot.min.spi.tmp cksum u-boot.min.spi u-boot.min.spi.tmp

**Chip PC** Tel: +972 (4) 8501-121 info@chippc.com

**Chip PC France** Tel: +33 1 83 62 05 12 info.fr@chippc.com

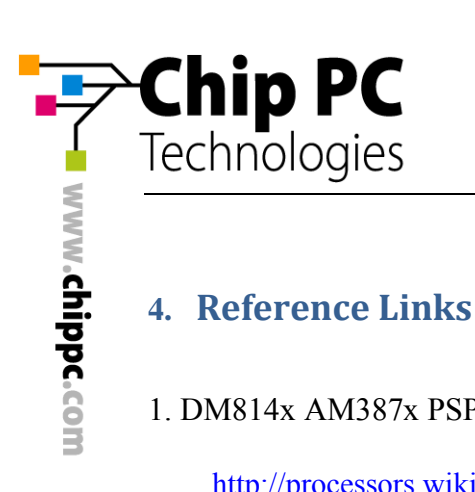

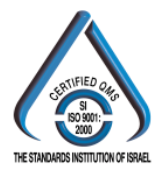

<span id="page-7-0"></span>1. DM814x AM387x PSP U-Boot

http://processors.wiki.ti.com/index.php/DM814x\_C6A814x\_AM387x\_PSP\_U-Boot

**Chip PC** Tel: +972 (4) 8501-121 info@chippc.com

**Chip PC (UK) Ltd** Tel: +44 (0) 870 606 1007 info@chippc.co.uk

**Chip PC GmbH** Tel: +49 (0) 201 4513 100 info@chippc.de

**Chip PC France** Tel: +33 1 83 62 05 12 info.fr@chippc.com